# **Using ASAN and KASAN and then Interpreting their shadow memory reports**

# **Preliminaries**

- whoami :-)
- All-in-one :<https://bit.ly/m/kaiwan>

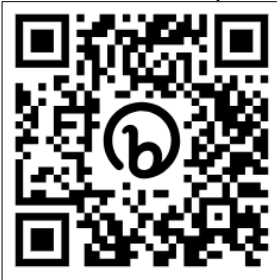

- LinkedIn public profile
- **[My Amazon Author page](https://amazon.com/author/kaiwanbillimoria)**
- Corporate Training on Linux
	- **Brief**
	- • [More detailed](https://docs.google.com/spreadsheets/d/1EyW6tCGExZM8S7c7YdizV8NxnqtnrErRPy4Bk1p3RNk/edit#gid=0)
- My GitHub repos
- My tech blog

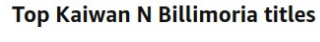

**Linux Kernel** 

Programming

Linux Kernel

Programming: A

practical quide to

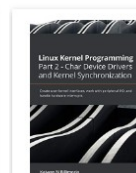

2 - Char Device

★★★★☆ 107

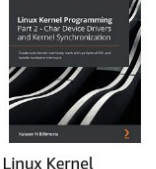

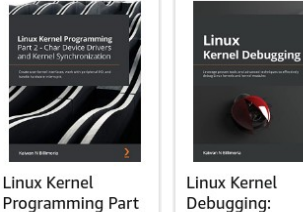

Leverage proven

★★★★☆ 9

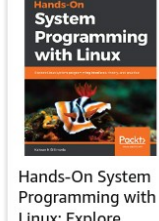

Linux: Explore \*\*\*\*\*\*

*What I see as one of my contributions*

*to the community*

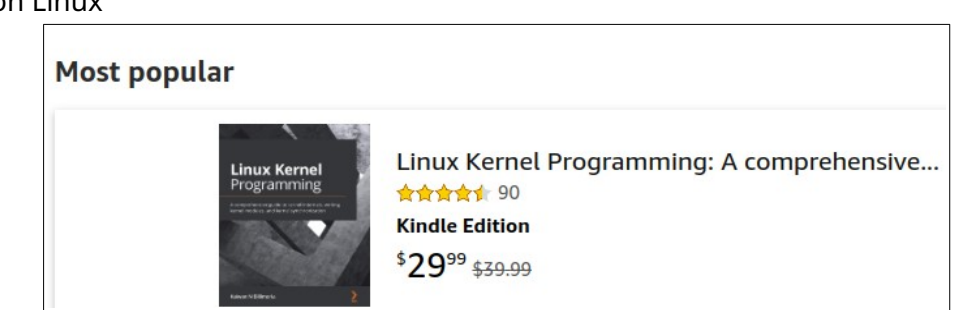

- How many in the audience here use \_\_\_ kernel series in *production?*
	- 3.x
	- $\circ$  4.x
	- 5.x
	- 6.x

# **Memory Defects (bugs)**

- Incorrect memory accesses:
	- Using variables uninitialized, aka Uninitalized Memory Read (UMR) bugs
	- Out-Of-Bounds (OOB) memory accesses (read/write underflow/overflow bugs)
	- Use-After-Free (UAF) and Use-After-Return (UAR) (aka out-of-scope) bugs
	- Double-free bugs
- Memory leakage
- Data races
- (Internal) Fragmentation.

# **The Sanitizers !**

Based on CTI - Compile Time Instrumentation - technology.

| Name                                                        | <b>Primary Purpose/Use</b>                                                                                                    | From<br>kernel ver | Supported on                                                                                       |
|-------------------------------------------------------------|----------------------------------------------------------------------------------------------------|--------------------|----------------------------------------------------------------------------------------------------|
| <b>KASAN</b><br>(Kernel<br><b>Address</b><br>SANitizer)     | Detects and reports kernel memory problems like<br>uaf (use-after-free) and oob (out-of-bounds) bugs.<br>Requires $\text{gcc} \geq 4.9.2 / \text{gcc-5.0}$ (usermode), gcc<br>$>= 8.3$ , any Clang supported by kernel, and<br>SLUB.<br>Some overhead: 1/8 kernel virtual address space<br>reserved for shadowing; every memory access<br>trapped into via compiler instrumentation (using<br>inline code makes it much faster but larger binary<br>image). Tech: Compile Time Instrumentation<br>(CTI); code compiled with<br>-fsanitize=kernel-address |                    | $4.0 \times 86$ 64 from 4.0,<br>ARM64 from 4.4,<br>xtensa, s390<br>v5.11 (Feb 15 2021):<br>ARM-32! |
| <b>UBSAN</b><br>(Undefined<br><b>Behavior</b><br>SANitizer) | Catches several types of runtime<br>UB. As with KASAN, it uses Compile Time<br>Instrumentation (CTI) to do so. With<br>UBSAN enabled fully, the kernel code is compiled<br>with the -fsanitize=undefined<br>option switch. Catches arithmetic-related UB and<br>memory UB                                                                                                    |                    | $4.5 \times 86$ 64, ARM,<br>ARM64; gcc 4.9 and<br>gcc 5 onwards                                    |
| kmemleak                                                    | Detect and reports memory leakage within kernel<br>(only slab cache layer: kmalloc + friends, and<br>vmalloc).                                                                                                    | 2.6.31             | x86, arm, arm64,<br>powerpc, sparc, sh,<br>microblaze, ppc, mips,<br>s390, metag, tile             |

*Available tooling for kernel memory debugging, in a nutshell:*

Linux Kernel Meetup, Bangalore, Nov 2023

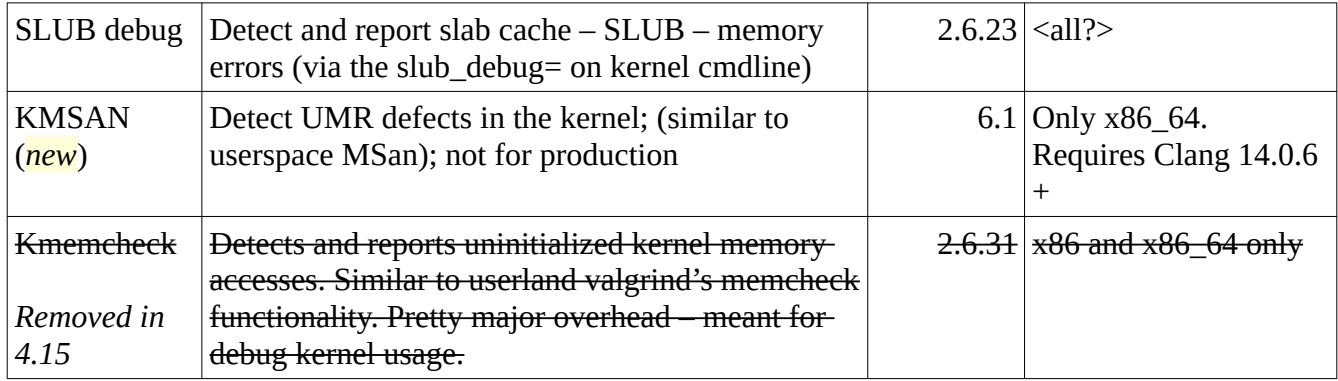

### **KASAN Modes**

### *1. Generic mode:*

"... This mode consumes about 1/8th of available memory at kernel start and introduces an overhead of  $\sim$ x1.5 for the rest of the allocations. The performance slowdown is  $\sim$ x3."

2. Software tag-based; only on arm64… fast enough to be used in near-production

3. Hardware tag-based; "… in production as an in-field bug detector or a security mitigation. This mode is based on the Arm Memory Tagging Extension and is expected to have a very low performance overhead."

*(2 and 3 can be and are leveraged by Android).*

(Generic mode) KASAN is NOT for production..

Can use **KFENCE** instead; sampling-based approach; fast enough; must run for a long while...

CONFIG\_STACKTRACE=y ; helps… 'for better error detection'.

### **(K)ASAN shadow memory**

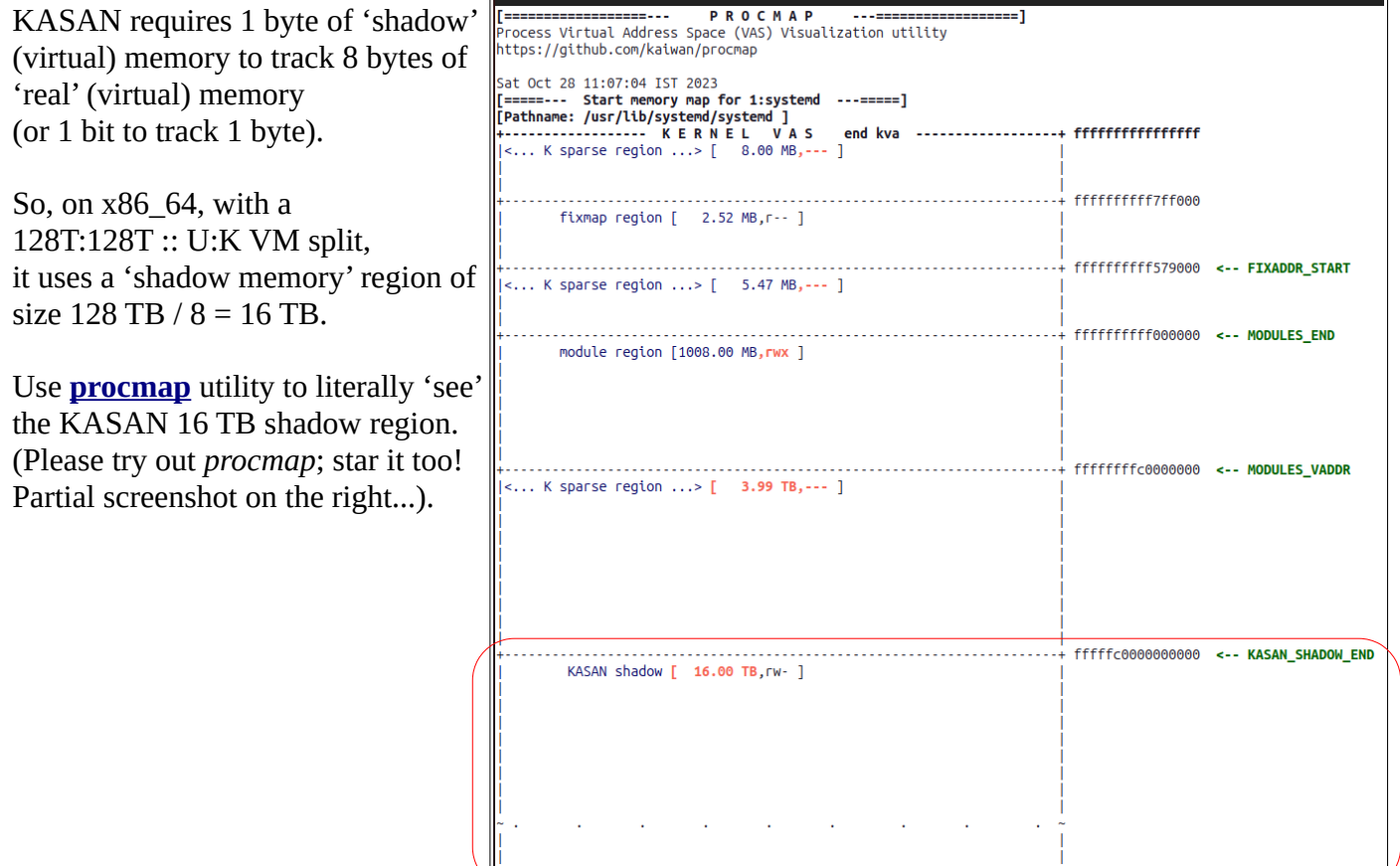

### **User-space ASAN example**

[ ... ]

My HOSPL book GitHub repo's *ch5/* folder with the membugs.c code is [here.](https://github.com/PacktPublishing/Hands-on-System-Programming-with-Linux/tree/master/ch5) So lets try it out with buggy code (*c'mon, spot the bug!*):

```
$ cat membugs.c
...
static void buggy1(void)
{
      char arr[5], tmp[8];
      memset(arr, 'a', 5);
      memset(tmp, 't', 8);
      tmp[7] = '0';printf("arr = %s\n", arr); \frac{1}{2} /* Bug: read buffer overflow */
}
…
```
Build using gcc or clang (*prefer clang*); Use the -fsanitize=address compiler option switch.

```
$ clang -g -O0 -Wall -Wextra -DDEBUG -fsanitize=address -fsanitize-address-use-
after-scope membugs.c -o membugs dbg asan
...
(Can replace clang with gcc).
$ ASAN_OPTIONS=symbolize=1 ./membugs_dbg_asan 5
arr = 0x7fc572500020 tmp= 0x7fc572500040
=================================================================
==72362==ERROR: AddressSanitizer: stack-buffer-overflow on address 0x7fc572500025 
at pc 0x000000442432 bp 0x7ffc6cdd3640 sp 0x7ffc6cdd2dc8
READ of size 6 at 0x7fc572500025 thread T0 << thread T0 => main thread >>
    #0 0x442431 in printf common(void*, char const*, va list tag*)
asan_interceptors.cpp.o
     #1 0x443d6e in printf 
(<...>/Hands-on-System-Programming-with-Linux/ch5/membugs_dbg_asan+0x443d6e) 
(BuildId: b712d767295861216504d9a7452e2d6a08d25cab)
     #2 0x4f49ec in read_overflow_compilemem <...>/Hands-on-System-Programming-with-
Linux/ch5/membugs.c:241:2
    #3 0x4f509e in process_args 
<...>/Hands-on-System-Programming-with-Linux/ch5/membugs.c:354:4
     #4 0x4f51c8 in main 
<...>/Hands-on-System-Programming-with-Linux/ch5/membugs.c:398:2
     #5 0x7fc5743d6b89 in __libc_start_call_main (/lib64/libc.so.6+0x27b89) 
(BuildId: 7026fe8c129a523e07856d7c96306663ceab6e24)
     #6 0x7fc5743d6c4a in __libc_start_main@GLIBC_2.2.5 (/lib64/libc.so.6+0x27c4a) 
(BuildId: 7026fe8c129a523e07856d7c96306663ceab6e24)
     #7 0x41d394 in _start 
(<...>/Hands-on-System-Programming-with-Linux/ch5/membugs_dbg_asan+0x41d394) 
(BuildId: b712d767295861216504d9a7452e2d6a08d25cab)
Address 0x7fc572500025 is located in stack of thread T0 at offset 37 in frame
     #0 0x4f4903 in read_overflow_compilemem <...>/Hands-on-System-Programming-with-
Linux/ch5/membugs.c:234:1
   This frame has 2 object(s):
     [32, 37) 'arr' (line 235) <== Memory access at offset 37 overflows this
variable
     [64, 72) 'tmp' (line 235)
...
```
**Shadow bytes around the buggy address:** 0x7fc5724ffd80: 00 00 00 00 00 00 00 00 00 00 00 00 00 00 00 00 0x7fc5724ffe00: 00 00 00 00 00 00 00 00 00 00 00 00 00 00 00 00 0x7fc5724ffe80: 00 00 00 00 00 00 00 00 00 00 00 00 00 00 00 00

(K)ASAN : Using it and interpreting the shadow memory report, Kaiwan N Billimoria 5 of 19

```
 0x7fc5724fff00: 00 00 00 00 00 00 00 00 00 00 00 00 00 00 00 00
  0x7fc5724fff80: 00 00 00 00 00 00 00 00 00 00 00 00 00 00 00 00
=>0x7fc572500000: f1 f1 f1 f1[05]f2 f2 f2 00 f3 f3 f3 00 00 00 00
  0x7fc572500080: 00 00 00 00 00 00 00 00 00 00 00 00 00 00 00 00
   0x7fc572500100: 00 00 00 00 00 00 00 00 00 00 00 00 00 00 00 00
   0x7fc572500180: 00 00 00 00 00 00 00 00 00 00 00 00 00 00 00 00
  0x7fc572500200: 00 00 00 00 00 00 00 00 00 00 00 00 00 00 00 00
   0x7fc572500280: 00 00 00 00 00 00 00 00 00 00 00 00 00 00 00 00
Shadow byte legend (one shadow byte represents 8 application bytes):
  Addressable: 00
  Partially addressable: 01 02 03 04 05 06 07 
  Heap left redzone: fa
  Freed heap region: fd
  Stack left redzone: f1
  Stack mid redzone: f2
 Stack right redzone: f3
  Stack after return: f5
…
```
### **How to interpret the (K)ASAN report**

- Firstly, "… one shadow byte represents 8 application bytes"
- If a byte is fine has no memory issues it shows as 00 (IOW, it's *addressable*)
- If the shadow memory map shows any 'coloured' bytes, look them up and interpret them via the very clear Legend seen lower in the ouput; so in this example:
	- $\circ$  f1 => stack left redzone
	- f2 => stack mid redzone
	- $\circ$  f3 => stack right redzone

(A **redzone** is a deliberately placed region typically around the application / kernel memory bytes in question, and set deliberately to have no permissions, so as to be able to catch erronous memory accesses that are made to any byte within it).

- If a shadow bytes shows up in square brackets with **any value between [01] and [07]**, it implies it was '**partially addressable**'.
	- $\circ$  Read it like this: if the value is  $\lceil \Theta n \rceil$ , then
		- $\blacksquare$  the first n bytes of memory are accessible (fine)
		- $\blacksquare$  the remaining (8-n) memory bytes aren't legally accessible
		- so, typically, the memory access attempted on the n<sup>th</sup> byte (onward) was faulty in some manner!
- If the Shadow memory  $\leq 0$ : A negative value implies the entire granule (8 bytes) is inaccessible. The particular (negative) values and their meaning (already freed-up memory, red zone region, and so on) are encoded in the kernel header file *mm/kasan/*

*kasan.h*

In this demo run, some partial output is:

```
arr = 0x7fc572500020 tmp= 0x7fc572500040
...
...
=>0x7fc572500000: f1 f1 f1 f1[05]f2 f2 f2 00 f3 f3 f3 00 00 00 00
```
- $\circ$  The hex number on the extreme left (with the arrow pointing to it) is where (K)ASAN thinks the bug occurred!
	- $\blacksquare$  We printed out the (virtual) addresses of the vars  $\textsf{arr}[$ ] and  $\textsf{tmp}[]$  (in purple colour)
	- See how perfectly it matches what (K)ASAN shows !
	- Remember, each byte of shadow memory is 8 bytes of actual memory (or '8 granules')
		- so, starting at  $0 \times 7f c 572500000$ ,  $0 \times 20$  from here is 32 bytes down... 32 / 8 = 4, i.e. 4 granules of actual memory down…
		- that's why it shows up after four  $0xf1$  (stack left redzone) granules !
- Here, the partially addressable memory shows as **[05]**
	- $\blacksquare$  Thus [K]ASAN is saying that
		- the memory accesses to the first 5 bytes in the granule were fine
		- the remaining  $(8-5) = 3$  bytes aren't legally accessible
		- the memory access to the  $5<sup>th</sup>$  byte of the granule by the app/kernel/module was faulty! Careful:  $5<sup>th</sup>$  byte implies the byte at index position 4 of course: 0,1,2,3,4
	- Thus here:

```
static void buggy1(void)
{
```

```
char arr[5], tmp[8];
memset(arr, 'a', 5);
memset(tmp, 't', 8);
tmp[7] = '0';printf("arr = %s\n", arr); /* Bug: read buffer overflow */
```

```
}
\blacksquare arr [5] has bytes 0-4 valid. But we attempt to access memory (read) beyond this position
   via the printf() ! - it attempted to read memory until the NULL byte which is at index
   position 7; this triggered the bug!
```

```
 arr[5] tmp[8] : total of 13 bytes
            0 1 2 3 4 0 1 2 3 4 5 6 7
            0 1 2 3 4 5 6 7 8 9 10 11 12
     Value: a a a a a t t t t t t t 0
<u>^</u>
```
 Attempting to access this byte is the bug! Why? As it's beyond the legal bounds of the array  $\arctan 1$ ... IOW, a *read overflow defect…* 

It's byte # 5 of the memory access, as ASAN's report correctly points out!

### **Kernel ASAN - KASAN - example**

Requires gcc / clang:

### -fsanitize=kernel-address

#### From my *Linux Kernel Debugging* book:

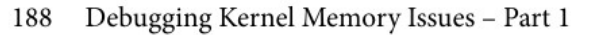

The following table neatly summarizes some key information about KASAN:

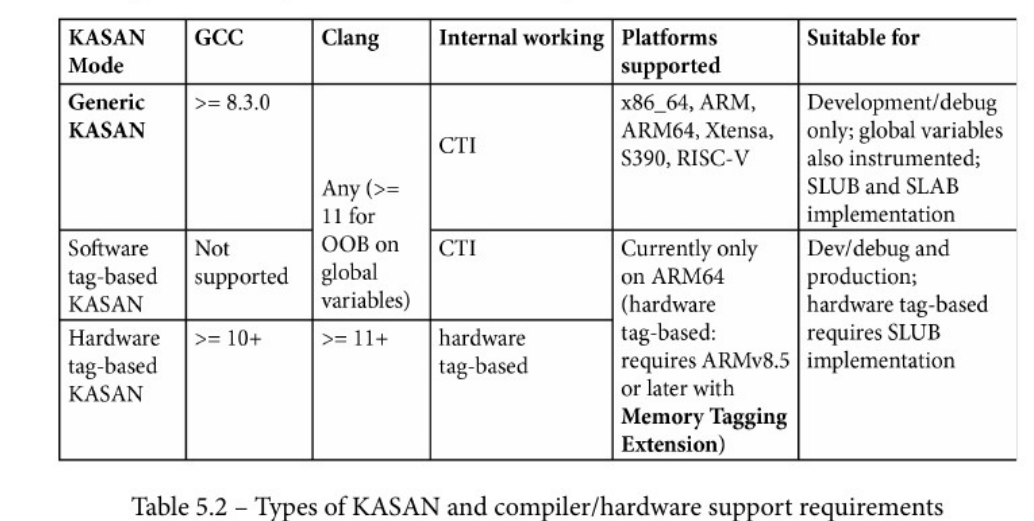

Even supports ARM-32 from 5.11 ! (unsure about how well it works though).

### *Kernel Configuration : from 'make menuconfig' :*

Kernel hacking > Memory Debugging > KASAN: runtime memory debugger

```
$ grep KASAN /boot/config-6.5.9
CONFIG_KASAN_SHADOW_OFFSET=0xdffffc0000000000
CONFIG_HAVE_ARCH_KASAN=y
CONFIG_HAVE_ARCH_KASAN_VMALLOC=y
CONFIG_CC_HAS_KASAN_GENERIC=y
CONFIG_KASAN=y
CONFIG_CC_HAS_KASAN_MEMINTRINSIC_PREFIX=y
CONFIG_KASAN_GENERIC=y
CONFIG_KASAN_OUTLINE=y
# CONFIG_KASAN_INLINE is not set
CONFIG_KASAN_STACK=y
CONFIG_KASAN_VMALLOC=y
CONFIG_KASAN_MODULE_TEST=m
$
```
So the kernel itself (+ all modules) is now built with the -fsanitize=kernel-address compiler option on.

*"… KASAN works essentially by being able to check every single memory access; it does this by using a technique called Compile Time Instrumentation (CTI).* 

*Put very simplistically, the compiler inserts function calls (\_\_asan\_load\*() and \_\_asan\_ store\*()) before every 1-, 2-, 4-, 8-, or 16-byte memory access.* 

*Thus, the runtime can figure out whether the access is valid or not (by checking the corresponding shadow memory bytes).* 

*Now, there are two broad ways the compiler can perform this instrumentation: outline and inline. Outline instrumentation has the compiler inserting actual function calls (as just mentioned); inline instrumentation achieves the same thing but in a time-optimized manner by directly inserting the code (and not having the overhead of a function call)! …"*

Outline instrumentation (default): smaller (kernel image) but slower Inline instrumentation : larger (kernel image) but faster

Can use GCC or clang. NOTE : the kernel image must also be built with the same compiler! Can check with CONFIG\_CC\_IS\_GCC=y or CONFIG\_CC\_IS\_CLANG=y. (Recommended : clang 11 +).

### **Trying out KASAN**

### *With the Kunit test module*

You can use the kernel's builtin KUnit test infrastructure to run KASAN test cases! With CONFIG\_KASAN\_KUNIT\_TEST=m

# modprobe test\_kasan # dmesg ...

*With a custom module that runs test cases*

From my *Linux Kernel Debugging* book, *Ch 5* GitHub repo: [https://github.com/PacktPublishing/Linux-Kernel-Debugging/tree/main/ch5/kmembugs\\_test](https://github.com/PacktPublishing/Linux-Kernel-Debugging/tree/main/ch5/kmembugs_test) . Build the module with the compiler specified via the CC=gcc | clang environment variable (the load\_testmod script automates this).

Simply run the run\_tests script to then run test cases on a KASAN-enabled kernel.

#### Screenshots follow, showing the setup and a few test runs (followed by a table showing which memory defects KASAN actually caught):

```
kmembugs test $ ./load testmod
Kernel ver: 6.5.9
UBSAN enabled
Generic KASAN enabled
This kernel has been built with gcc
--- Building : KDIR=/lib/modules/6.5.9/build ARCH= CROSS_COMPILE= ccflags-y=-DDEBUG -g -ggdb -gdwarf-4 -Wall -fno-omit-f
|rame-pointer -fvar-tracking-assignments -DDYNAMIC_DEBUG_MODULE ---
gcc (Ubuntu 13.2.0-4ubuntu3) 13.2.0
make -C /lib/modules/6.5.9/build M=/home/c2kp/kaiwanTECH/Linux-Kernel-Debugging/ch5/kmembugs_test modules
make[1]: Entering directory '/home/c2kp/kernels/linux-6.5.9'
make[1]: Leaving directory '/home/c2kp/kernels/linux-6.5.9'
[126230.617317] test_kmembugs:kmembugs_test_init(): KASAN configured
[126230.617322] test_kmembugs:kmembugs_test_init(): CONFIG_UBSAN configured
[126230.617325] test_kmembugs:kmembugs_test_init(): CONFIG_DEBUG_KMEMLEAK NOT configured
[126230.617351] debugfs file 1 <debugfs_mountpt>/test_kmembugs/lkd_dbgfs_run_testcase created
[126230.617354] debugfs entry initialized
kmembugs_test $ lsmod | grep kmembugs
                       45056 0
test_kmembugs
kmembugs_test $
```
*<< P.T.O. → >>*

*Running the test cases via the run\_tests helper script*

```
kmembugs test $ sudo ./run tests
Debugfs file: /sys/kernel/debug/test_kmembugs/lkd_dbgfs_run_testcase
Generic KASAN: enabled
UBSAN: enabled
KMEMLEAK: disabled
Select testcase to run:
1 Uninitialized Memory Read - UMR
2 Use After Return - UAR
Memory leakage
3.1 simple memory leakage testcase1
3.2 simple memory leakage testcase2 - caller to free memory
3.3 simple memory leakage testcase3 - memleak in interrupt ctx
OOB accesses on static (compile-time) global memory + on stack local memory
4.1 Read (right) overflow
4.2 Write (right) overflow
4.3 Read (left) underflow
4.4 Write (left) underflow
00B accesses on dynamic (kmalloc-ed) memory
5.1 Read (right) overflow
5.2 Write (right) overflow
5.3 Read (left) underflow
5.4 Write (left) underflow
6 Use After Free - UAF
7 Double-free
UBSAN arithmetic UB testcases
8.1 add overflow
8.2 sub overflow
8.3 mul overflow
8.4 negate overflow
8.5 shift OOB
8.6 00B
8.7 load invalid value
8.8 misaligned access
8.9 object size mismatch
9 copy_[to|from]_user*() tests
10 UMR on slab (SLUB) memory
(Type in the testcase number to run):
```
### Select 5.1 : OOB accesses on dynamic (kmalloc-ed) memory **5.1 Read (right) overflow**

Here's the relevant module code ([link\)](https://github.com/PacktPublishing/Linux-Kernel-Debugging/blob/1e93d28370b675eac3bddc793d4b8306c4f1750b/ch5/kmembugs_test/kmembugs_test.c#L277):

```
/* OOB on dynamic (kmalloc-ed) mem: OOB read/write (right) overflow */
int dynamic_mem_oob_right(int mode)
{
      volatile char *kptr, ch = 0;
      char *volatile ptr;
      size_t sz = 32;
      kptr = kmalloc(sz, GFP_KERNEL);
      if (unlikely(!kptr))
            return -ENOMEM;
      ptr = (char *)kptr + sz + 3; // right OOBif (mode == RED) {
      /* Interesting: this OOB access isn't caught by UBSAN but is caught by KASAN! */
            ch = *(volutionchatile char *)ptr; // invalid, OOB right write
             /* ... but these below OOB accesses are caught by KASAN/UBSAN.
               * We conclude that *only* the index-based accesses are caught by UBSAN.
               */
             ch = kptr[sz + 3]; // invalid, OOB right read << the bug we trigger here >>
      } else if (mode == WRITE) {
      /* Interesting: this OOB access isn't caught by UBSAN but is caught by KASAN! */
             *(volatile char *)ptr = 'x';
             /* ... but these below OOB accesses are caught by KASAN/UBSAN.
              * We conclude that *only* the index-based accesses are caught by UBSAN.
               */
             kptr[sz] = 'x'; // invalid, OOB right write
      }
      kfree((char *)kptr);
      return 0;
}
...
```

```
# dmesg
```

```
[ ... ]
```

```
-------- Running testcase "5.1" via test module now...
[132045.099885] testcase to run: 5.1
[132045.099949] BUG: KASAN: slab-out-of-bounds in dynamic_mem_oob_right+0xab/0x130 [test_kmembugs]
[132045.099961] Read of size 1 at addr ffff88801088a723 by task run_tests/37657
[132045.099967] CPU: 5 PID: 37657 Comm: run_tests Tainted: G
                                                           \overline{B}OE
                                                                          6.5.9 #2 b2f304818a
[132045.099973] Hardware name: innotek GmbH VirtualBox/VirtualBox, BIOS VirtualBox 12/01/2006
[132045.099976] Call Trace:
                                                               1
[132045.099978] <TASK>
[132045.099981] dump_stack_lvl+0x5f/0xc0
[132045.099987] print_report+0xd2/0x670
                                                             2[132045.099992] ? __pfx__raw_spin_lock_irqsave+0x10/0x10
[132045.099997] ? __virt_addr_valid+0x103/0x180
[132045.100003] ? kasan_complete_mode_report_info+0x40/0x230
[132045.100009] kasan_report+0xd7/0x120
[132045.100013] ? dynamic_mem_oob_right+0xab/0x230 [test_kmembugs 141be6d7073a312520df34fba13a0cd
[132045.100024] ? dynamic_mem_oob_right+0xab/0x130 [test_kmembugs 141be6d7073a312520df34fba13a0cd
[132045.100035] __asan_load1+0x6c/0x80
[132045.100039] dynamic_mem_oob_right+0xab/0x130 [test_kmembugs 141be6d7073a312520df34fba13a0cde3
[132045.100051] ? __pfx_dynamic_mem_oob_right+0x10/0x10 [test_kmembugs 141be6d7073a312520df34fba1
[132045.100063] dbgfs_run_testcase+0x396/0x490 [test_kmembugs 141be6d7073a312520df34fba13a0cde3b5
[132045.100073] ? __pfx_dbgfs_run_testesse+0x10/0x10 [test_kmembugs 141be6d7073a312520df34fba13a0
[132045.100083] ? locks_remove_posix+0xbd/0x310
[132045.100089] full_proxy_write+0x99/0xd0
                                                          3
[132045.100096] vfs_write+0x1b8/0x7a0
[132045.100102] ? __pfx_vfs_write+0x10/0x10
[132045.100108] ? __kasan_check_read+0x11/0x20
[132045.100112] ? __fget_light+0x1c6/0x220
[132045.100119] ksys_write+0xd9/0x180
[132045.100124] ? __pfx_ksys_write+0x10/0x10
[132045.100129] ? syscall_enter_from_user_mode+0x17/0x70
[132045.100134] ? do_syscall_64+0x36/0x90
[132045.100139] __x64_sys_write+0x42/0x60
[132045.100144] do_syscall_64+0x5c/0x90
[132045.100147] ? syscall_exit_to_user_mode+0x3b/0x60
[132045.100152] ? do_syscall_64+0x68/0x90
[132045.100156] ? exc_page_fault+0x91/0x140
[132045.100161] entry_SYSCALL_64_after_hwframe+0x6e/0xd8
[132045.100166] RIP: 0033:0x7f512911b214
[132045.100181] Code: c7 00 16 00 00 00 b8 ff ff ff ff c3 66 2e 0f 1f 84 00 00 00 00 00 f3 0f 1e f
3 ec 28 48 89 54 24 18 48
[132045.100185] RSP: 002b:00007ffefbcdd1e8 EFLAGS: 00000202 ORIG_RAX: 0000000000000001
[132045.100190] RAX: ffffffffffffffda RBX: 0000000000000004 RCX: 00007f512911b214
[132045.100193] RDX: 000000000000004 RSI: 000055b9243fb8b0 RDI: 0000000000000001
[132045.100196] RBP: 000055b9243fb8b0 R08: 000000000000073 R09: 0000000000000000
```
### *KASAN catches it!*

[132045.099949] BUG: KASAN: slab-out-of-bounds in dynamic\_mem\_oob\_right+0xab/0x130 [test\_kmembugs] [132045.099961] Read of size 1 at addr ffff88801088a723 by task run\_tests/37657 …'

### *Quick Debug Tips*

• Can see :

function name+x/y  $[$ module name $]$  (here: dynamic mem oob right+0xab/0x130)

x : 'distance' in bytes (of the machine code) from the start of the function

y : length of the function in bytes.

(With this info, using objdump -dS <x.ko> or readelf or GDB can be very helpful …).

- Read the stack trace bottom-up; it's a huge clue!
- Ignore (stack) frames that begin '?'; it's likely a leftover 'blip' from earlier usage of the same (kernel) stack memory

```
[ … ]
```

```
[132045.100208] </TASK>
[132045.100212] Allocated by task 37657:
[132045.100214] kasan_save_stack+0x38/0x70
[132045.100219] kasan_set_track+0x25/0x40
[132045.100223] kasan_save_alloc_info+0x1e/0x40
[132045.100234] dynamic_mem_oob_right+0x86/0x130 [test_kmembugs]
[132045.100242] dbgfs_run_testcase+0x396/0x490 [test_kmembugs]
[132045.100250] full_proxy_write+0x99/0xd0
[132045.100255] vfs_write+0x1b8/0x7a0
[132045.100258] ksys_write+0xd9/0x180
[132045.100261] _x64_sys_write+0x42/0x60
[132045.100265] do_syscall_64+0x5c/0x90
[132045.100268] entry_SYSCALL_64_after_hwframe+0x6e/0xd8
[132045.100273] The buggy address belongs to the object at ffff88801088a700
               which belongs to the cache kmalloc-32 of size 32
[132045.100276] The buggy address is located 3 bytes to the right of
               allocated 32-byte region [ffff88801088a700, ffff88801088a720)
[132045.100282] The buggy address belongs to the physical page:
[132045.100285] page:000000067c46aeb refcount:1 mapcount:0 mapping:0000000000000000 index:0x0 pfn:0x1088a
[132045.100310] ksm flags: 0xfffffc0000200(slab|node=0|zone=1|lastcpupid=0x1fffff)
[132045.100314] page_type: 0xffffffff()
[132045.100319] raw: 000fffffc0000200 ffff888001042500 ffffea000023c140 dead00000000003
[132045.100324] page dumped because: kasan: bad access detected
[132045.100328] Memory state around the buggy address:
[132045.100331] ffff88801088a600: 00 00 05 fc fc fc fc fc 00 00 01 fc fc fc fc fc
[132045.100351] ffff88801088a680: 00 00 00 00 fc fc fc fc 00 00 00 fc fc fc fc fc
[132045.100354] >ffff88801088a700: 00 00 00 00 fc fc fc fc 00 00 07 fc fc fc fc fc
[132045.100357]\wedgeffff88801088a780: 00 00 01 fc fc fc fc fc fb fb fb fc fc fc fc
[132045.100359]
[132045.100363]ffff88801088a800: 00 00 00 00 fc fc fc fc 00 00 00 00 fc fc fc fc
[132045.100365]=====
```
The kernel virtual address region where the bad access occurred...

Reproduced:

#### >ffff88801088a700: **00 00 00 00 fc** fc fc fc 00 00 07 fc fc fc fc fc  $\mathcal{L}^{\mathcal{L}}$

Interpret the KASAN shadow memory report, as before:

- $\cdot$  00 => the 8-byte memory granule is okay (legal access)
- we have four of them (zero pairs); thus  $4*8 = 32$  bytes from  $f\{f\{f88801088a700}$  was legally accessed
- the next byte shows as **0xfc**; it's defined here: <https://elixir.bootlin.com/linux/v6.5.9/source/mm/kasan/kasan.h#L139> :

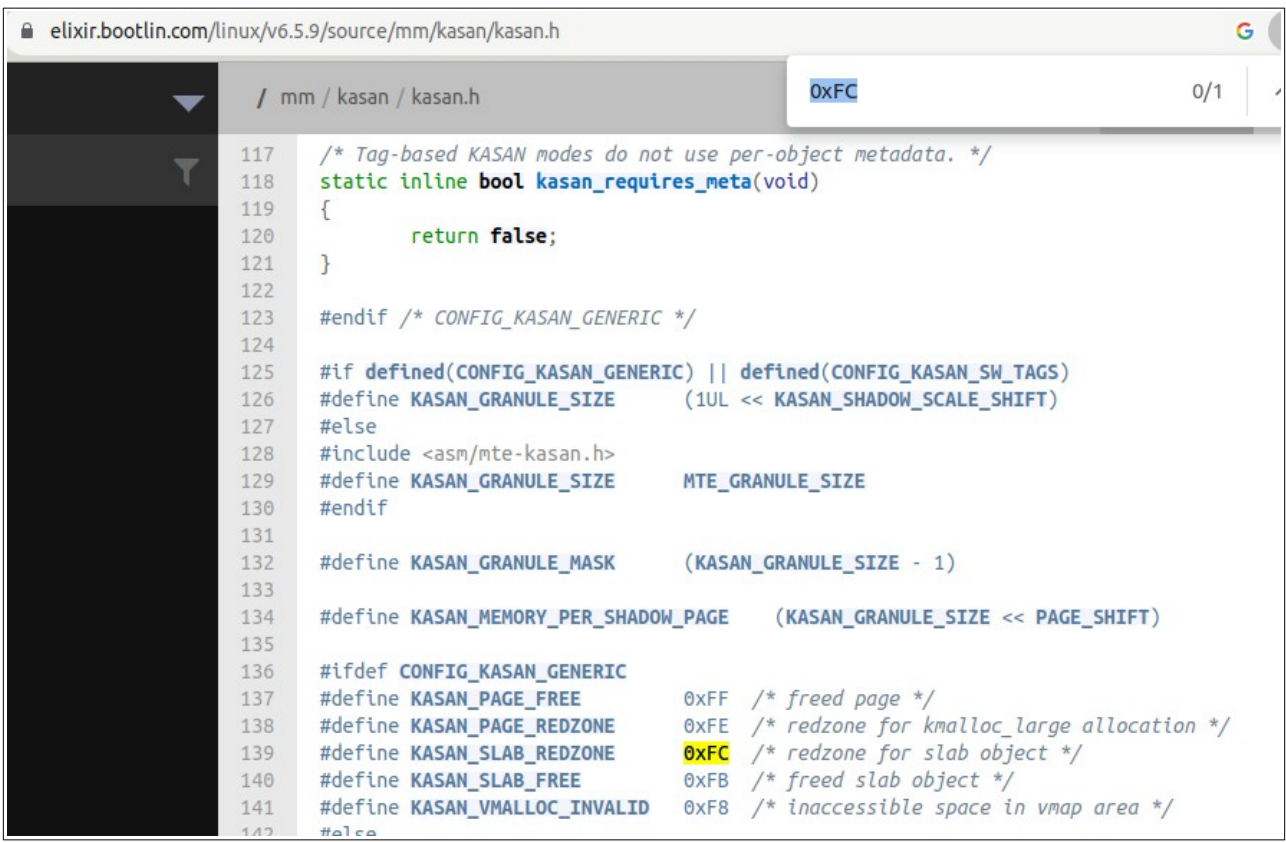

Ah, it's - just as with user-space ASAN - a redzone (here, for slab memory). The buggy access occurred there, which implies we 'spilled over' / did a 'right' overflow into the redzone following the slab memory region of 32 bytes that we allocated. This is precisely the case.

• But what access? read or write? This line gives the answer: Read of size 1 at addr ffff88801088a723 by task run\_tests/37657

So, we had a read overflow - an **OOB (Out Of Bounds)** - defect / bug here. (FYI, the line of code that triggered it: ch = kptr[sz + 3];  $\tilde{f}/\tilde{f}$  invalid, OOB right read  $\tilde{f}$  << the bug we trigger here >>

 $sz == 32$ ; so  $sz + 3$  is 36, so we're doing  $ch = kptr[36]$  which, clearly, is a read overflow!)

This portion of the KASAN report literally spells it out:

```
...
     The buggy address is located 3 bytes to the right of
        allocated 32-byte region [ffff88801088a700, ffff88801088a720)
...
```
*One more test case*

#### **4.4 Write (left) underflow**

```
...
-------- Running testcase "4.4" via test module now...
[ 1705.566424] testcase to run: 4.4
[ 1705.566430] ==================================================================
[ 1705.566523] BUG: KASAN: global-out-of-bounds in global_mem_oob_left+0x19c/0x200 
[test_kmembugs]
[ 1705.566622] Write of size 1 at addr ffffffffc0a849bd by task run_tests/1780
```
[ ... ]

```
[1705.585054] </TASK>
[ 1705.589542] The buggy address belongs to the variable:
[ 1705.591720] qlobal_arr3+0x3d/0xffffffffffffc680 [test_kmembuqs]
[ 1705.596728] Memory state around the buggy address:
[ 1705.604089] >ffffffffc0a84980: 00 02 f9 f9 f9 f9 f9 f9 00 02 f9 f9 f9 f9 f9 f9
[1705.606380][ 1705.608632] ffffffffc0a84a00: 00 02 f9 f9 f9 f9 f9 f9 00 00 00 00 f9 f9 f9 f9
[ 1705.611014] ffffffffc0a84a80: 01 f9 f9 f9 f9 f9 f9 f9 00 f9 f9 f9 f9 f9 f9 f9
[ 1705.613267 | 13267 | 13267 | 13267 | 13267 | 13267 | 13267 | 13267 | 13267 | 13267 | 13267 | 13267 | 13267 | 13267 | 13267 | 13267 | 13267 | 13267 | 13267 | 13267 | 13267 | 1326[ 1705.615590] Disabling lock debugging due to kernel taint
[ 1705.618064] BUG: KASAN: qlobal-out-of-bounds in qlobal_mem_oob_left+0x1b0/0x200 [test_kmembuqs]
[ 1705.620666] Write of size 1 at addr ffffffffc0a849bd by task run_tests/1780
```
#### **>ffffffffc0a84980: 00 02 f9 f9 f9 f9 f9 f9 00 02 f9 f9 f9 f9 f9 f9**  $\mathcal{L}^{\mathcal{L}}$

What's 0xf9 mean?? Lookup the kernel header... *It's the redzone for global data memory.*

*mm/kasan/kasan.h*

... #ifdef CONFIG\_KASAN\_GENERIC

```
#define KASAN_SLAB_FREETRACK 0xFA /* freed slab object with free track */
#define KASAN_GLOBAL_REDZONE 0xF9 /* redzone for global variable */
```
/\* Stack redzone shadow values. Compiler ABI, do not change. \*/ #define KASAN\_STACK\_LEFT 0xF1 #define KASAN\_STACK\_MID 0xF2 #define KASAN\_STACK\_RIGHT 0xF3 #define KASAN\_STACK\_PARTIAL 0xF4 /\* alloca redzone shadow values. \*/ #define KASAN\_ALLOCA\_LEFT 0xCA #define KASAN\_ALLOCA\_RIGHT 0xCB ... Recall, the KASAN report showed: Write of size 1 at addr ffffffffc0a849bd by task run\_tests/1780 ... So ffffffffc0a849bd - ffffffffc0a84980 =  $0x3D = 61$ . Key line: >ffffffffc0a84980: 00 02 f9 f9 f9 f9 f9 f9 00 02 f9 f9 f9 f9 f9 f9 <u>and the contract of the contract of the contract of the contract of the contract of the contract of the contra</u> >ffffffffc0a84980: 00 02 f9 f9 f9 f9 f9 f9 00 02 f9 f9 f9 f9 f9 f9  $\overline{A}$   $\overline{A}$   $\overline{A}$ global 'left' redzone global 'right' redzone

Aha; the bug occurred at the 'left' redzone (as the '<sup> $\wedge$ </sup>' up arrow points there), indicating an underflow issue! (left => underflow (read/write) ; right => overflow (read/write)).

Next, in-between the left and right redzones must be the actual memory object… here, we see

00 02

in-between.

So, think on it, each shadow byte here is a granule representing 8 actual memory bytes; so here,  $2*8 =$ 16 bytes.. The first one is fine (value 00), BUT, the second granule is 02 implying that of the 8 bytes ONLY thre first two are okay! So, the memory region must be  $8+2 = 10$  bytes in length. (This turns out to be correct; see the code below).

The line above says "Write of size 1 ...". So now we know: *it's a write underflow on global data.*

Here's the relevant module code:

```
...
#define ARRSZ 10
char global_arr1[ARRSZ];
char global_arr2[ARRSZ];
char global_arr3[ARRSZ];
...
       global_mem_oob_left(WRITE, global_arr2);
...
```

```
int global_mem_oob_left(int mode, char *p)
{
      volatile char w, x, y, z;
      volatile char local_arr[20];
      char *volatile ptr = p - 3; // left OOB
      if (mode == READ) {
               [ ... ]
      \} else if (mode == WRITE) {
              /* Interesting: this OOB access isn't caught by UBSAN but is caught by KASAN! */
             *(volatile char *)ptr = w;
              ...
```
 $<<$ *Sample : Extract from my Linux Kernel Debugging* book:

```
...
ptr = kmalloc(123, GFP_KERNEL);
...
ptr[123] = 'x';...
```
#### 198 Debugging Kernel Memory Issues - Part 1

Now, Generic KASAN's memory granule size is 8 bytes. So, among the 123 bytes allocated, the fifteenth memory granule is the one being written to (as  $8 * 15 = 120$ ). The diagram that follows clearly shows the memory buffer and how it's been overflowed:

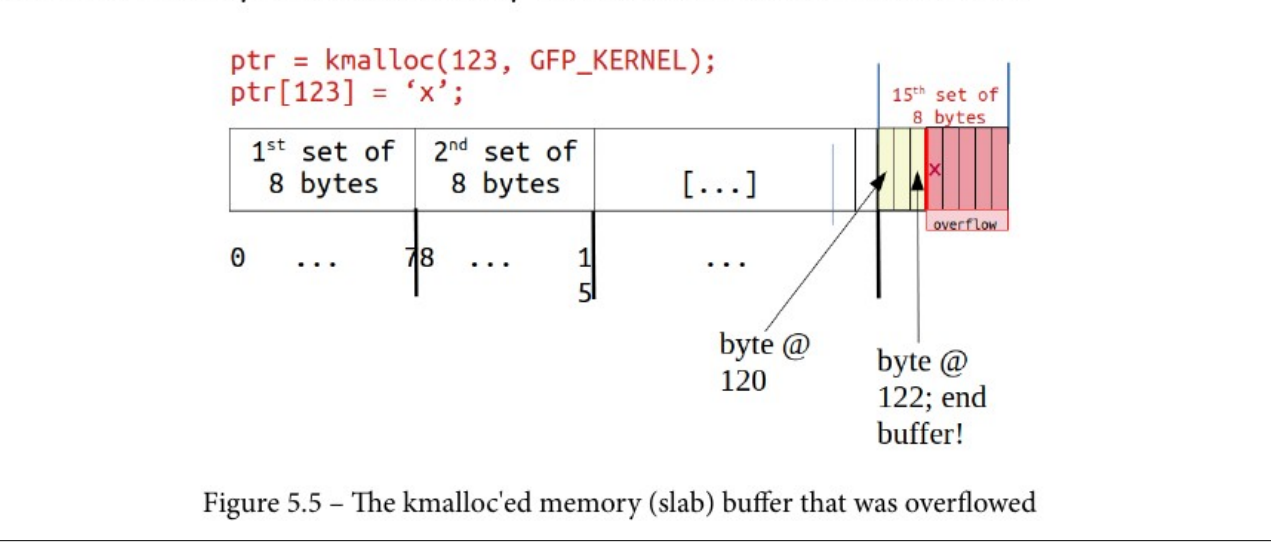

... >>

### **Table : which memory defects KASAN actually caught:**

Extract from my *Linux Kernel Debugging* book:

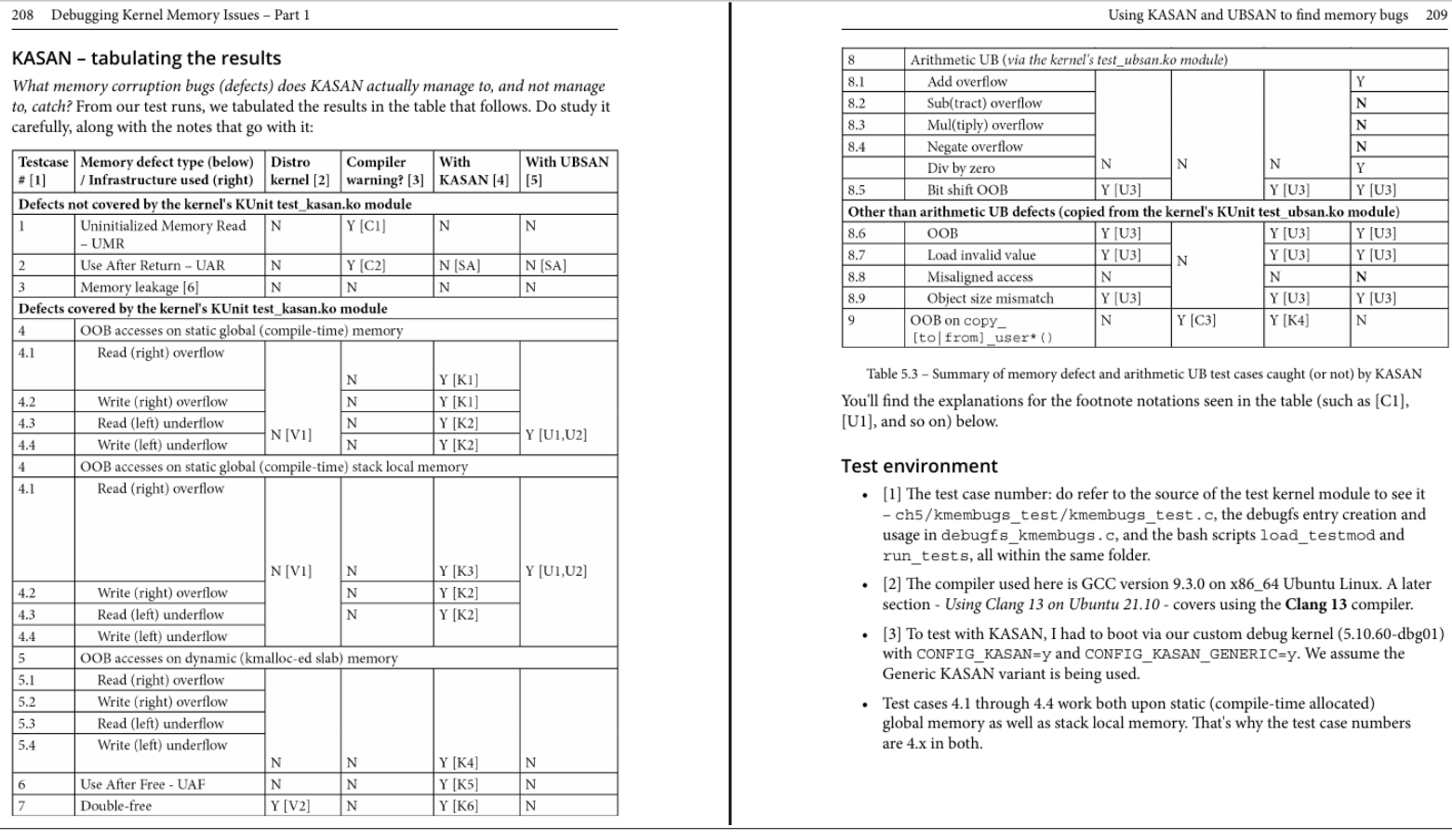

The UMR bug isn't caught by KASAN..

Just as in userspace ASAN doesn't catch it. ; but **MSAN** - Memory Sanitizer - does!

So, the kernel now (6.1 +) has **KMSAN** - Kernel Memory Sanitizer - which does catch it!

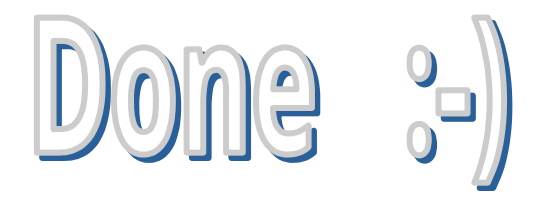

### *Thank you!*